### **Oracle Dual Port QDR InfiniBand Adapter M3**

User's Guide

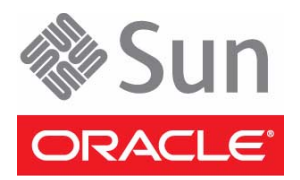

Part No.: E40987-01 September 2013

Copyright © 2013, Oracle and/or its affiliates. All rights reserved.

This software and related documentation are provided under a license agreement containing restrictions on use and disclosure and are protected by intellectual property laws. Except as expressly permitted in your license agreement or allowed by law, you may not use, copy, reproduce, translate,<br>broadcast, modify, license, transmit, distribute, exhibit, perform, publis

The information contained herein is subject to change without notice and is not warranted to be error-free. If you find any errors, please report them to us in writing.

If this is software or related software documentation that is delivered to the U.S. Government or anyone licensing it on behalf of the U.S. Government, the following notice is applicable:

U.S. GOVERNMENT RIGHTS Programs, software, databases, and related documentation and technical data delivered to U.S. Government customers are "commercial computer software" or "commercial technical data" pursuant to the applicable Federal Acquisition Regulation and agency-specific<br>supplemental regulations. As such, the use, duplication, disclosure, modification, 52.227-19, Commercial Computer Software License (December 2007). Oracle America, Inc., 500 Oracle Parkway, Redwood City, CA 94065.

This software or hardware is developed for general use in a variety of information management applications. It is not developed or intended for use in any<br>inherently dangerous applications, including applications which may applications, then you shall be responsible to take all appropriate fail-safe, backup, redundancy, and other measures to ensure its safe use. Oracle Corporation and its affiliates disclaim any liability for any damages caused by use of this software or hardware in dangerous applications.

Oracle and Java are registered trademarks of Oracle and/or its affiliates. Other names may be trademarks of their respective owners.

AMD, Opteron, the AMD logo, and the AMD Opteron logo are trademarks or registered trademarks of Advanced Micro Devices. Intel and Intel Xeon are<br>trademarks or registered trademarks of Intel Corporation. All SPARC trademark SPARC International, Inc. UNIX is a registered trademark licensed through X/Open Company, Ltd.

This software or hardware and documentation may provide access to or information on content, products, and services from third parties. Oracle Corporation and its affiliates are not responsible for and expressly disclaim all warranties of any kind with respect to third-party content, products, and services. Oracle Corporation and its affiliates will not be responsible for any loss, costs, or damages incurred due to your access to or use of third-party content, products, or services.

#### Copyright © 2013, Oracle et/ou ses affiliés. Tous droits réservés.

Ce logiciel et la documentation qui l'accompagne sont protégés par les lois sur la propriété intellectuelle. Ils sont concédés sous licence et soumis à des<br>restrictions d'utilisation et de divulgation. Sauf disposition de

Les informations fournies dans ce document sont susceptibles de modification sans préavis. Par ailleurs, Oracle Corporation ne garantit pas qu'elles soient exemptes d'erreurs et vous invite, le cas échéant, à lui en faire

Si ce logiciel, ou la documentation qui l'accompagne, est concédé sous licence au Gouvernement des Etats-Unis, ou à toute entité qui délivre la licence de ce logiciel ou l'utilise pour le compte du Gouvernement des Etats-Unis, la notice suivante s'applique :

U.S. GOVERNMENT RIGHTS. Programs, software, databases, and related documentation and technical data delivered to U.S. Government customers are "commercial computer software" or "commercial technical data" pursuant to the applicable Federal Acquisition Regulation and agency-specific supplemental regulations. As such, the use, duplication, disclosure, modification, and adaptation shall be subject to the restrictions and license terms set forth in the applicable Government contract, and, to the extent applicable by the terms of the Government contract, the additional rights set forth in FAR<br>52.227-19, Commercial Computer Software License (December 2007). Or

Ce logiciel ou matériel a été développé pour un usage général dans le cadre d'applications de gestion des informations. Ce logiciel ou matériel n'est pas<br>conçu ni n'est destiné à être utilisé dans des applications à risque utilisez ce logiciel ou matériel dans le cadre d'applications dangereuses, il est de votre responsabilité de prendre toutes les mesures de secours, de<br>sauvegarde, de redondance et autres mesures nécessaires à son utilisati déclinent toute responsabilité quant aux dommages causés par l'utilisation de ce logiciel ou matériel pour ce type d'applications.

Oracle et Java sont des marques déposées d'Oracle Corporation et/ou de ses affiliés.Tout autre nom mentionné peut correspondre à des marques appartenant à d'autres propriétaires qu'Oracle.

AMD, Opteron, le logo AMD et le logo AMD Opteron sont des marques ou des marques déposées d'Advanced Micro Devices. Intel et Intel Xeon sont des<br>marques ou des marques déposées d'Intel Corporation. Toutes les marques SPARC déposées de SPARC International, Inc. UNIX est une marque déposée concédée sous licence par X/Open Company, Ltd.

Ce logiciel ou matériel et la documentation qui l'accompagne peuvent fournir des informations ou des liens donnant accès à des contenus, des produits et des services émanant de tiers. Oracle Corporation et ses affiliés déclinent toute responsabilité ou garantie expresse quant aux contenus, produits ou services émanant de tiers. En aucun cas, Oracle Corporation et ses affiliés ne sauraient être tenus pour responsables des pertes subies, des coûts occasionnés ou des dommages causés par l'accès à des contenus, produits ou services tiers, ou à leur utilisation.

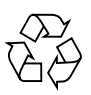

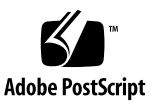

### **Contents**

#### **[Using This Documentation v](#page-4-0)**

#### **[Installing the Adapter 1](#page-6-0)**

[Hardware and Software Requirements 1](#page-6-1)

▼ [Install the Adapter 2](#page-7-0)

[Adapter Features](#page-8-0) 3

[Adapter Specifications 4](#page-9-0)

[InfiniBand Interface](#page-10-0) 5

[PCIe Interface 6](#page-11-0)

[LEDs and Ports](#page-11-1) 6

[I2](#page-13-0)C Compatible Interface 8

[Node GUID](#page-14-0) 9

### **[Installing InfiniBand on Oracle Solaris OS 1](#page-16-0)1**

[InfiniBand for Oracle Solaris OS 1](#page-16-1)1

- ▼ [Verify the Installation \(Oracle Solaris\)](#page-17-0) 12
- ▼ [Update the Firmware \(Oracle Solaris\)](#page-19-0) 14

[InfiniBand Devices \(Oracle Solaris\) 1](#page-20-0)5

### **[Installing InfiniBand on Oracle Linux OS 1](#page-22-0)7**

[InfiniBand for Oracle Linux OS 1](#page-22-1)7

- ▼ [Enable Ethernet Over Oracle IB Gateway](#page-23-0) 18
- ▼ [Verify the Installation \(Oracle Linux\) 1](#page-23-1)8

### **[Replacing a Short Bracket With a Tall Bracket 2](#page-26-0)1**

- ▼ [Remove the Short Bracket From the Adapter 2](#page-26-1)1
- ▼ [Assemble and Install a Tall Bracket 2](#page-28-0)3

**[Glossary](#page-30-0) 25**

**[Index 2](#page-32-0)7**

# <span id="page-4-0"></span>Using This Documentation

This guide provides an overview, installation instructions, and specifications of the Oracle Dual Port QDR InfiniBand Adapter M3. The instructions in this guide are designed for system administrators with experience installing network hardware and software.

- ["Product Notes" on page v](#page-4-1)
- ["Related Documentation" on page vi](#page-5-0)
- ["Feedback" on page vi](#page-5-1)
- ["Access to Oracle Support" on page vi](#page-5-2)

## <span id="page-4-1"></span>Product Notes

For late-breaking information and known issues about this product, refer to the product notes at:

[http://docs.oracle.com/cd/E40985\\_01/](http://docs.oracle.com/cd/E40985_01/)

# Related Documentation

<span id="page-5-0"></span>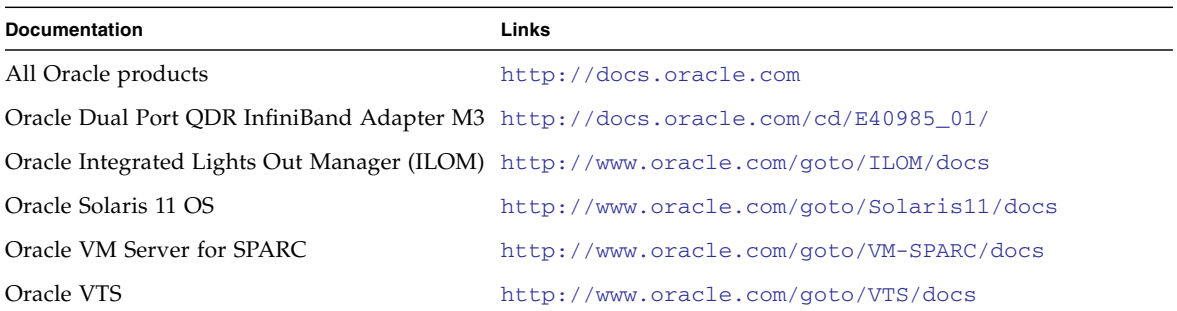

# <span id="page-5-1"></span>Feedback

Provide feedback about this documentation at:

<http://www.oracle.com/goto/docfeedback>

# <span id="page-5-2"></span>Access to Oracle Support

Oracle customers have access to electronic support through My Oracle Support. For information visit [http://www.oracle.com/pls/topic/lookup?ctx=acc&id=](http://www.oracle.com/pls/topic/lookup?ctx=acc&id=info) [info](http://www.oracle.com/pls/topic/lookup?ctx=acc&id=info) or visit <http://www.oracle.com/pls/topic/lookup?ctx=acc&id=trs> if you are hearing impaired.

# <span id="page-6-0"></span>Installing the Adapter

The adapter is a dual-port 4x InfiniBand PCIe Generation 3.0 low-profile adapter.

- ["Hardware and Software Requirements" on page 1](#page-6-1)
- ["Install the Adapter" on page 2](#page-7-0)
- ["Adapter Features" on page 3](#page-8-0)
- ["Adapter Specifications" on page 4](#page-9-0)
- ["InfiniBand Interface" on page 5](#page-10-0)
- ["PCIe Interface" on page 6](#page-11-0)
- ["LEDs and Ports" on page 6](#page-11-1)
- ["I2C Compatible Interface" on page 8](#page-13-0)
- ["Node GUID" on page 9](#page-14-0)

### **Related Information**

- ["Installing InfiniBand on Oracle Solaris OS" on page 11](#page-16-2)
- ["Installing InfiniBand on Oracle Linux OS" on page 17](#page-22-2)

## <span id="page-6-1"></span>Hardware and Software Requirements

<span id="page-6-2"></span>For the latest list of supported platforms and operating systems, refer to the *Oracle Dual Port QDR InfiniBand Adapter M3 Product Notes*. This document is available at: [http://docs.oracle.com/cd/E40985\\_01/](http://docs.oracle.com/cd/E40985_01/).

For Solaris OS systems, Oracle Solaris 11.1 SRU9 or newer is required.

#### **Related Information**

■ ["Install the Adapter" on page 2](#page-7-0)

# <span id="page-7-1"></span><span id="page-7-0"></span>▼ Install the Adapter

<span id="page-7-2"></span>Refer to the installation or service manual that applies to your server for detailed instructions for the following procedure.

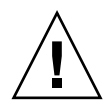

**Caution** – Electronic components on printed circuit boards are extremely sensitive to static electricity. Ordinary amounts of static electricity generated by your clothing or work environment can damage electronic equipment. When installing the adapter in a system, use antistatic grounding straps and antistatic mats to help prevent damage due to electrostatic discharge.

**Note –** Hot-swapping is not supported with Oracle Solaris 11.1 SRU9.

**1. Check that the bracket on the adapter is the correct size for your system.**

An alternative tall bracket is supplied with the adapter. If you need to use a different bracket, perform the instructions in ["Replacing a Short Bracket With a](#page-26-2) [Tall Bracket" on page 21](#page-26-2).

**2. Power off the server, using the standard shutdown procedures described in the system service manual for your server.**

Product documentation for Sun servers is available at: <http://docs.oracle.com>.

- **3. Remove the cover from the system to access the adapter slots and connectors.**
- **4. Select an available PCIe x8 slot:**
	- Remove the blank filler panel for that slot.
	- Or, if you are replacing an existing adapter in that slot, remove the adapter.
- **5. Attach an antistatic wrist strap.**
- **6. Install the adapter into the slot, pushing the adapter's edge connector into the connector on the chassis.**
- **7. Ensure that the front plate on the adapter mounts flush with the chassis panel opening.**
- **8. If applicable, install the screw in the front plate to secure the adapter into the chassis.**
- **9. Replace the cover on the unit.**
- **10. Attach the 4x end of each InfiniBand cable to an IB-HCA port connector.**

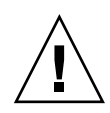

**Caution** – Avoid putting unnecessary stress on the connection. Do not bend or twist the cable near the connectors, and avoid cable bends of more than 90 degrees.

- **11. Ensure that the connectors are properly engaged.**
- **12. If not already connected, connect the other end of the InfiniBand I/O cables to the appropriate ports on the switch or switches.**

The [IB-HCA](#page-30-3) ports can be connected to different ports on the same switch or to a port on different switches.

**13. Power on the system and allow the server to reboot.**

This step completes the hardware installation.

**14. Verify the installation.**

See ["Verify the Installation \(Oracle Solaris\)" on page 12](#page-17-1) or ["Verify the Installation](#page-23-2) [\(Oracle Linux\)" on page 18.](#page-23-2)

### **Related Information**

- ["Installing InfiniBand on Oracle Solaris OS" on page 11](#page-16-2)
- ["Installing InfiniBand on Oracle Linux OS" on page 17](#page-22-2)

## <span id="page-8-1"></span><span id="page-8-0"></span>Adapter Features

<span id="page-8-2"></span>The main features of the adapter are as follows:

- QDR active-active support
- Delivers full QDR bandwidth on both InfiniBand ports concurrently, in active-active configuration
- PCI Express expansion board with an x8 edge connector compatible to the PCI Express 3.0 specification
- Two 4x InfiniBand ports ([QSFP+](#page-30-2)) for connecting InfiniBand traffic (4x IB connectors)
- <span id="page-8-3"></span>■ 4x IB port speed support: 10 Gbps, 20 Gbps, or 40 Gbps ([QDR](#page-30-4))
- Short mounting bracket (an alternative tall bracket is supplied with the adapter)
- [IBTA](#page-30-1) v1.2.1 compliant
- Media detect circuit, which supports external InfiniBand fiber solutions
- [RoHS](#page-31-0) compliant

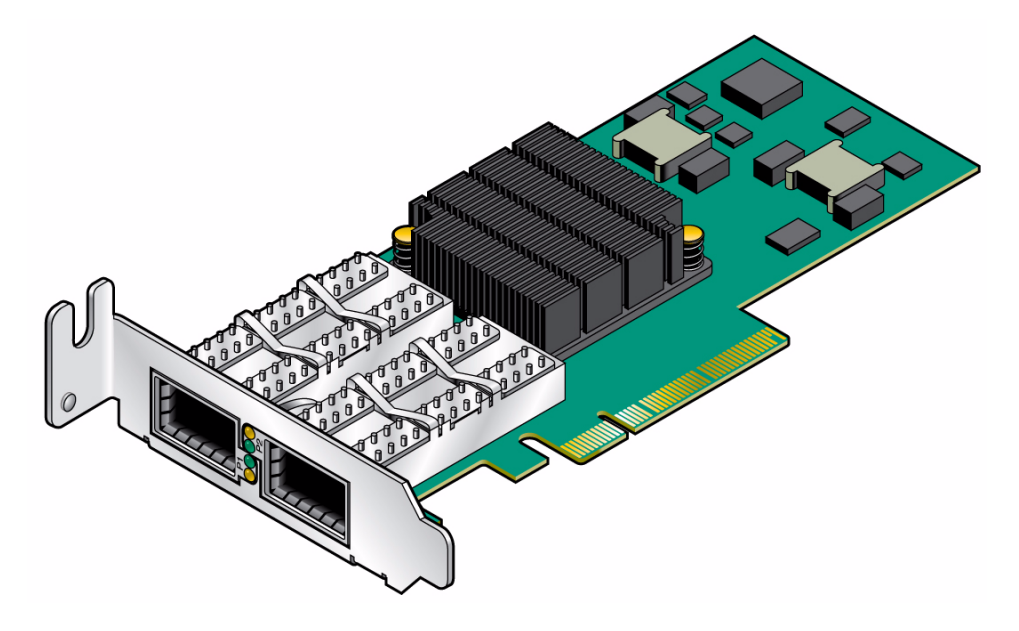

■ ["Adapter Specifications" on page 4](#page-9-0)

# <span id="page-9-0"></span>Adapter Specifications

<span id="page-9-2"></span><span id="page-9-1"></span>The adapter receives power from the PCI Express edge connector. All other required power voltages are generated by on-board switch mode regulators.

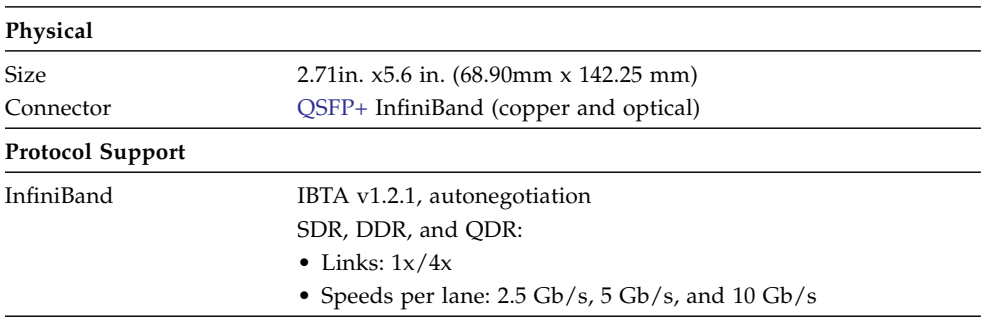

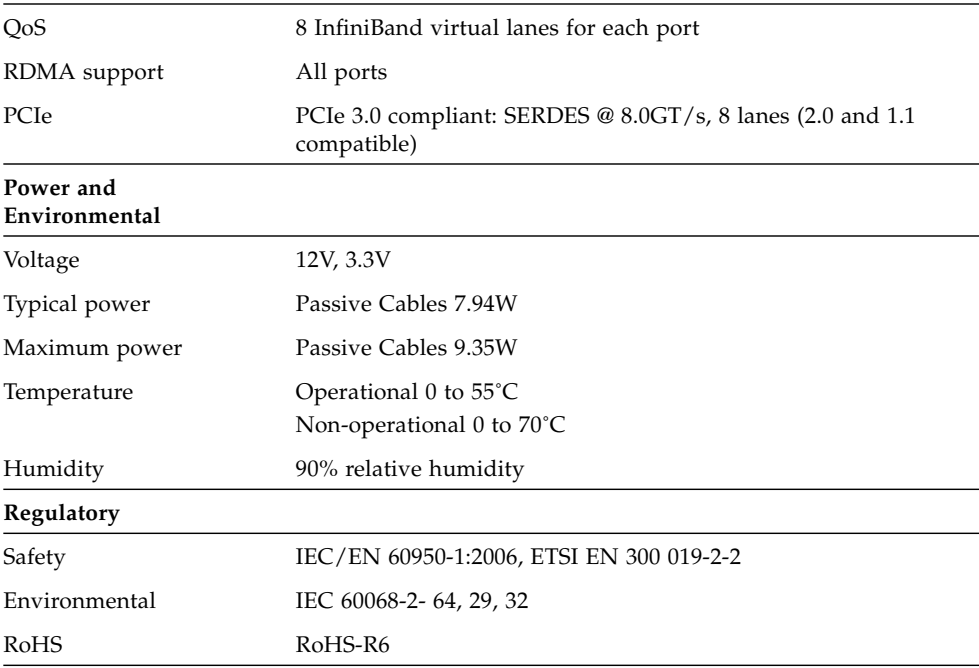

■ ["Adapter Features" on page 3](#page-8-0)

## <span id="page-10-0"></span>InfiniBand Interface

<span id="page-10-1"></span>The adapter is compliant with the *InfiniBand Architecture Specification, Release 1.2.* The adapter has two compliant 4x InfiniBand ports, 1 and 2. The adapter provides access to these ports by means of two 4x InfiniBand [QSFP+](#page-30-2) connectors for external InfiniBand cables. These cables must be compliant with the *InfiniBand Architecture Specification, Release 1.2*. Connector 1 connects to Port 1 of the device, while connector 2 connects to Port 2.

The adapter is embedded with a media-detect circuit, which supports external InfiniBand fiber solutions. These external devices are connected to the InfiniBand port connectors using active media converters, such as the Oracle QSFP+ parallel short wave transceiver (X2124a-N).

- ["PCIe Interface" on page 6](#page-11-0)
- ["LEDs and Ports" on page 6](#page-11-1)
- ["I2C Compatible Interface" on page 8](#page-13-0)

# <span id="page-11-0"></span>PCIe Interface

<span id="page-11-4"></span>The adapter has eight Tx/Rx pairs of [SerDes](#page-31-1), providing for a PCI Express x8 edge connector interface, version 3.0 compliant. The adapter can be either a master, initiating the PCI Express bus operations, or a slave responding to PCI bus operations.

### **Related Information**

- ["InfiniBand Interface" on page 5](#page-10-0)
- ["LEDs and Ports" on page 6](#page-11-1)
- ["I2C Compatible Interface" on page 8](#page-13-0)

# <span id="page-11-5"></span><span id="page-11-1"></span>LEDs and Ports

<span id="page-11-3"></span><span id="page-11-2"></span>The adapter has four LEDs located on the I/O panel. Two LEDs are assigned to each 4X port.

### <span id="page-12-0"></span>**FIGURE:** I/O Panel With Ports and LEDs

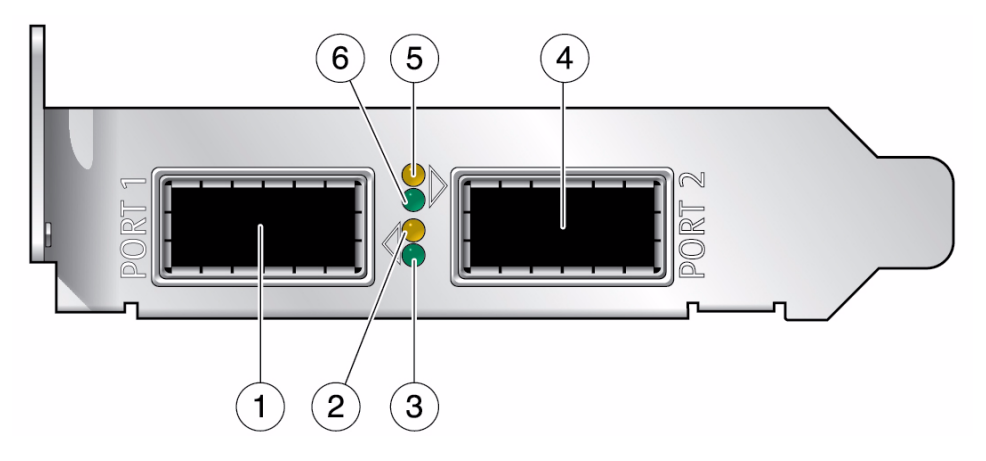

#### **Figure Legend**

- **1** InfiniBand Port 1 ([QSFP+](#page-30-2))
- **2** Yellow LED for Port 1 (Logical Link)
- **3** Green LED for Port 1 (Physical Link)
- **4** InfiniBand Port 2 (QSFP+)
- **5** Yellow LED for Port 2 (Logical Link)
- **6** Green LED for Port 2 (Physical Link)

The same port names and LED footprints apply when a tall bracket is installed on the adapter. To install the tall bracket, see ["Replacing a Short Bracket With a Tall Bracket"](#page-26-2) [on page 21](#page-26-2).

The pair of LEDs for each port have the meanings described in the following table.

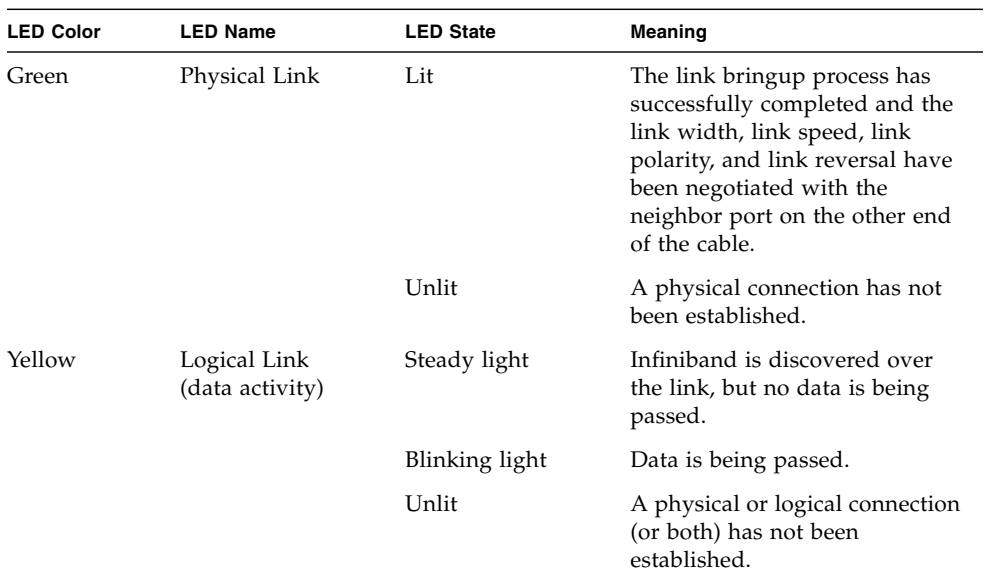

#### **TABLE:** LED Meanings

### **Related Information**

- ["InfiniBand Interface" on page 5](#page-10-0)
- ["PCIe Interface" on page 6](#page-11-0)
- ["I2C Compatible Interface" on page 8](#page-13-0)

# <span id="page-13-0"></span>I2C Compatible Interface

<span id="page-13-1"></span>A three-pin header, designated with reference name J5 on the adapter, is provided as the  $I<sup>2</sup>C$  compatible interface.

### **Related Information**

- ["InfiniBand Interface" on page 5](#page-10-0)
- ["PCIe Interface" on page 6](#page-11-0)
- ["LEDs and Ports" on page 6](#page-11-1)

# Node GUID

<span id="page-14-0"></span>

<span id="page-14-1"></span>п

<span id="page-14-2"></span>A label on the back of the adapter displays the 64-bit GUID. This GUID uniquely identifies this adapter in the server and on the IB fabric.

# <span id="page-16-2"></span><span id="page-16-0"></span>Installing InfiniBand on Oracle Solaris OS

These topics provide an overview of installing and using the InfiniBand software stack for the Oracle Solaris OS.

Refer to the product notes for the adapter and your server for recent information about supported operating systems, firmware and software updates, and other issues not covered in the main product documentation.

- ["InfiniBand for Oracle Solaris OS" on page 11](#page-16-1)
- ["Verify the Installation \(Oracle Solaris\)" on page 12](#page-17-0)
- ["Update the Firmware \(Oracle Solaris\)" on page 14](#page-19-0)
- ["InfiniBand Devices \(Oracle Solaris\)" on page 15](#page-20-0)

#### **Related Information**

■ ["Installing InfiniBand on Oracle Linux OS" on page 17](#page-22-2)

## <span id="page-16-1"></span>InfiniBand for Oracle Solaris OS

<span id="page-16-4"></span><span id="page-16-3"></span>InfiniBand is a network architecture for the large-scale interconnection of computing and I/O nodes through a high-speed switched fabric. To operate InfiniBand on an Oracle server, you need an InfiniBand HCA (the adapter) and an InfiniBand software stack.

InfiniBand software is bundled with the Oracle Solaris OS. For Oracle Solaris 11, The package containing the device driver for the adapter is driver/infiniband/connectx.

**Note –** You must use driver/infiniband/ package that is available in the Oracle Solaris 11 and newer releases.

If you don't have the package on the system or your system is running an older release of Oracle Solaris, you must use pkg install/update utility to add or update the package prior to using the adapter.

For details about InfiniBand software supported in Oracle Solaris OS releases, refer to the following documents in the Solaris OS Release and Installation Collection at <http://www.oracle.com/goto/Solaris11/docs>:

- *Oracle Solaris 11 What's New*
- *Oracle Solaris 11 Release Notes*
- *Oracle Solaris 11 Package List*

The InfiniBand software stack, consisting of the upper-layer protocols and transport framework, is included in all of the Solaris software groups described in the *Oracle Solaris Installation Guide*.

### **Related Information**

- ["Verify the Installation \(Oracle Solaris\)" on page 12](#page-17-0)
- ["Update the Firmware \(Oracle Solaris\)" on page 14](#page-19-0)
- ["InfiniBand Devices \(Oracle Solaris\)" on page 15](#page-20-0)

# <span id="page-17-1"></span><span id="page-17-0"></span>▼ Verify the Installation (Oracle Solaris)

<span id="page-17-2"></span>**1. Install the adapter in the chassis.**

See ["Install the Adapter" on page 2.](#page-7-1)

- **2. Power on the server and cable the server to an operational InfiniBand switch.** Refer to the documentation for your server.
- **3. Ensure that the cables are connected to the adapter and switches.**
- **4. Verify that the** [IB](#page-30-5) **Subnet Manager is in operation on the network.** Refer to the documentation for your network hardware for more information.
- **5. Check that the green LED is illuminated for each port that is connected to the switch.**

If the green LED is not on, check the cable connections at the adapter and the switch.

**6. Check that the yellow LED is illuminated for each port that is connected to the switch.**

- **7. Verify that the IB-HCA ports are up and the driver is attached.**
	- **a. Obtain the state of the device installed.**

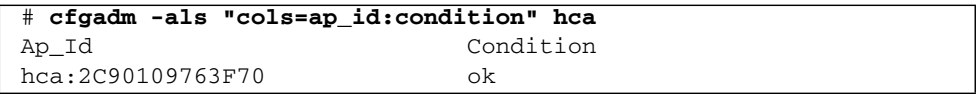

If more than one [IB-HCA](#page-30-3) device is installed in the server, a row is displayed for each. Look for the row displaying hca:*GUID* where *GUID* is the 64-bit number from the physical label on the adapter. See ["Node GUID" on page 9](#page-14-1).

The Condition column must display ok to indicate that the driver has discovered the hardware and is bound to it. Refer to the  $cf$ gadm $_ib(1m)$  man pages for details about the IB specific extensions.

**b. Obtain port GUIDs for each port on the adapter.**

```
# cfgadm -als "cols=ap_id:info" hca
Ap_Id Information<br>hca:2C90109763F70 VID: 0x15b3
                                VID: 0x15b3, PID: 0x5a44,
#ports: 0x2, port1 GUID: 0x2C90109763F71, port2 GUID:
0x2C90109763F72
```
If more than one IB-HCA device is installed in the server, a row is displayed for each device. Look for the row displaying hca:*GUID*, where *GUID* is the 64-bit number from the physical label on the adapter. See ["Node GUID" on page 9.](#page-14-1)

Use the port number and GUID displayed by this command for your IB-HCA device in the following step.

**c. Verify that the IB ports and partitions are configured by the Subnet Manager.**

```
# dladm show-ib
LINK HCAGUID PORTGUID PORT STATE PKEYS
net6 2C90300A38360 2C90300A38361 1 up
17,18,33,34,800A,800B,8033,8034,FFFF
net7 2C90300A38360 2C90300A38362 2 up 800A,8033,8034,FFFF
```
The command displays the AP\_ID column: where each row has the format of ib:*Port GUID*, *P\_Key*, ipib. Match the Port GUIDs from the previous command with these port GUIDs. There must be one row corresponding to the port and *P\_Key* setup by the Subnet Manager. If an entry is missing, check the Subnet Manager configuration.

#### # **dladm show-part**

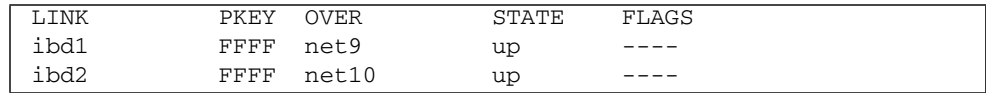

- ["Update the Firmware \(Oracle Solaris\)" on page 14](#page-19-0)
- ["InfiniBand Devices \(Oracle Solaris\)" on page 15](#page-20-0)

# <span id="page-19-0"></span>▼ Update the Firmware (Oracle Solaris)

<span id="page-19-2"></span><span id="page-19-1"></span>To use this adapter with the Solaris OS, the minimum firmware version must be 2.11.1280.

#### **1. Display the revision level of your adapter.**

#### # **fwflash -l -c IB**

Look for the revision number that appears after the Firmware revision string. If more than one [IB-HCA](#page-30-3) device is displayed, look for the Node Image GUID that matches the GUID displayed on the physical GUID label of the adapter being installed. See ["Node GUID" on page 9.](#page-14-1)

If the firmware version is not at 2.11.1280 or higher, you must update the firmware. Only update the firmware on your adapter with files specifically approved for the product.

**2. Select and download approved firmware files from My Oracle Support at:**

<https://support.oracle.com/>

**3. Use the** fwflash **command to install the firmware.**

# **fwflash -d** *device-path-of-IB-adapter* **-f** *firmware-image-file*

#### **4. Reboot the system to enable the new firmware.**

#### **Related Information**

- ["Verify the Installation \(Oracle Solaris\)" on page 12](#page-17-0)
- ["InfiniBand Devices \(Oracle Solaris\)" on page 15](#page-20-0)

# <span id="page-20-0"></span>InfiniBand Devices (Oracle Solaris)

<span id="page-20-1"></span>For details about InfiniBand software stack configurations in an Oracle Solaris OS update release, refer to the *System Administration Guide: Devices and File Systems* document in the *Solaris 11 System Administrator Collection* at <http://www.oracle.com/goto/Solaris11/docs>.

<span id="page-20-2"></span>This administrator's guide includes instructions for setting up upper layer protocols such as [IPoIB.](#page-30-6)

When using IPoIB, verify that the broadcast group is configured by the Subnet Manager in the partition where the IPoIB link will be used. Refer to the documentation for the IB Subnet Manager for more information.

### **Related Information**

- ["InfiniBand for Oracle Solaris OS" on page 11](#page-16-1)
- ["Verify the Installation \(Oracle Solaris\)" on page 12](#page-17-0)
- ["Update the Firmware \(Oracle Solaris\)" on page 14](#page-19-0)

# <span id="page-22-2"></span><span id="page-22-0"></span>Installing InfiniBand on Oracle Linux OS

These topics provide an overview of enabling and using the InfiniBand software stack for Oracle Linux OS.

Refer to the release notes for your server for recent information about supported operating systems, firmware and software updates, and other issues not covered in the main product documentation.

- ["InfiniBand for Oracle Linux OS" on page 17](#page-22-1)
- ["Verify the Installation \(Oracle Linux\)" on page 18](#page-23-1)

#### **Related Information**

■ ["Installing InfiniBand on Oracle Solaris OS" on page 11](#page-16-2)

# <span id="page-22-1"></span>InfiniBand for Oracle Linux OS

InfiniBand is a network architecture for the large-scale interconnection of computing and I/O nodes through a high-speed switched fabric. To operate InfiniBand on an Oracle server, you need an InfiniBand HCA (the adapter) and an InfiniBand software stack.

**Note –** An InfiniBand software stack is part of the Oracle Linux OS distribution.

Refer to your Linux vendor for software installation recommendations and support.

#### **Related Information**

■ ["Verify the Installation \(Oracle Linux\)" on page 18](#page-23-1)

# <span id="page-23-0"></span>▼ Enable Ethernet Over Oracle IB Gateway

Depending upon which version of Oracle Linux OS you are running, perform the following tasks to enable the Sun Network QDR InfiniBand Gateway Switch Ehternet over IB gateway.

#### **1. If you are using Oracle Linux 6.4 or newer, use** yum **to perform a** groupinstall **of "Infiniband Support."**

**Note –** You must use the default Linux kernel (UEK2-400 or newer) when performing this task on Oracle Linux OS 6.4 or newer.

Once this task is complete, you will have an IB stack that is usable with the IB Gateway Switch.

- **2. If using earlier versions of Oracle Linux OS 6 or 5:**
	- **a. Upgrade the kernel to a supported UEK2-400 version with EoIB support.**
	- **b. Add the IB stack.**

#### **Related Information**

■ ["Verify the Installation \(Oracle Linux\)" on page 18](#page-23-1)

# <span id="page-23-2"></span><span id="page-23-1"></span>▼ Verify the Installation (Oracle Linux)

#### <span id="page-23-3"></span>**1. Install the adapter in the chassis.**

See ["Install the Adapter" on page 2.](#page-7-1)

**2. Power on the server and cable it to an operational InfiniBand switch.**

Refer to the documentation for your server.

**Note –** The InfiniBand switch automatically recognizes the adapter when it is connected to the fabric, if the IB Subnet Manager is running on the switch or on a host within the subnet.

- **3. Ensure that the cables are connected to the adapter and switches.**
- **4. Verify that the** [IB](#page-30-5) **Subnet Manager is running on the switch or a host within the subnet.**

<span id="page-24-2"></span><span id="page-24-1"></span><span id="page-24-0"></span>Refer to the documentation for the IB Subnet Manager for more information.

**5. Check that the green LED is illuminated for each port that is connected to the switch.**

If the green LED is not on, check the cable connections at the adapter and the switch.

- **6. Check that the yellow LED is illuminated for each port that is connected to the switch.**
- **7. Verify that the** [IB-HCA](#page-30-3) **ports are up and the driver is attached:**

```
# ibstat
CA 'mlx4_0'
         CA type: MT4099
         Number of ports: 2
         Firmware version: 2.11.1280
         Hardware version: 0
         Node GUID: 0x0002c90300a383c0
         System image GUID: 0x0002c90300a383c3
         Port 1:
                  State: Active
                  Physical state: LinkUp
                  Rate: 40
                  Base lid: 1
                  LMC: 0
                  SM lid: 14
                  Capability mask: 0x02514868
                  Port GUID: 0x0002c90300a383c1
                  Link layer: IB
         Port 2:
                  State: Active
                  Physical state: LinkUp
                  Rate: 40
                  Base lid: 3
                 LMC \cdot 0 SM lid: 14
                  Capability mask: 0x02514868
                  Port GUID: 0x0002c90300a383c2
                  Link layer: IB
```
The output shows system diagnostic messages that have the string  $m1 \times 4$  in the message (the name of the Linux driver). Included in the output is a message that indicates whether the port is up or down.

■ ["InfiniBand for Oracle Linux OS" on page 17](#page-22-1)

# <span id="page-26-2"></span><span id="page-26-0"></span>Replacing a Short Bracket With a Tall Bracket

By default, the Oracle Dual Port QDR InfiniBand Adapter M3 from Oracle is installed on a short bracket. A tall bracket is provided.

- ["Remove the Short Bracket From the Adapter" on page 21](#page-26-1)
- ["Assemble and Install a Tall Bracket" on page 23](#page-28-0)

### **Related Information**

■ ["Adapter Features" on page 3](#page-8-1)

# <span id="page-26-1"></span>▼ Remove the Short Bracket From the Adapter

- **1. Attach an antistatis wriststrap.**
- **2. Remove the bracket screws and washers.**

<span id="page-26-3"></span>Unscrew both screws from the adapter using a torque screwdriver.

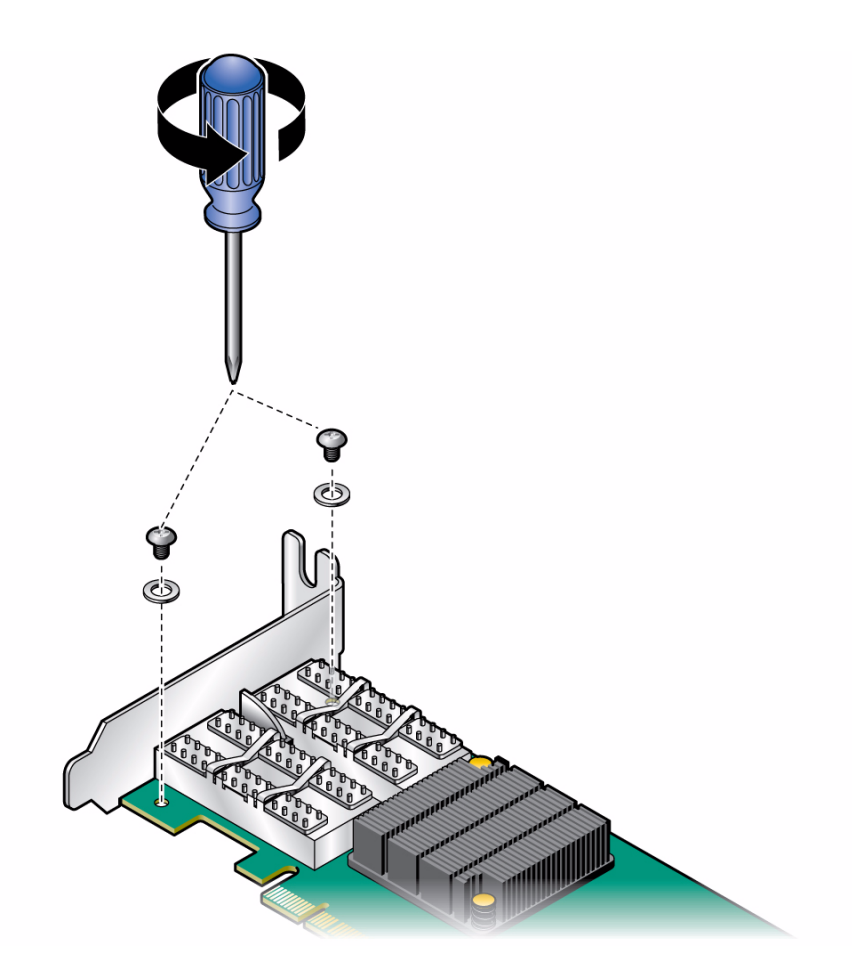

- **3. Detach the bracket.**
	- **a. Grip the bracket as shown in the following figure, placing your thumb on the LED component.**

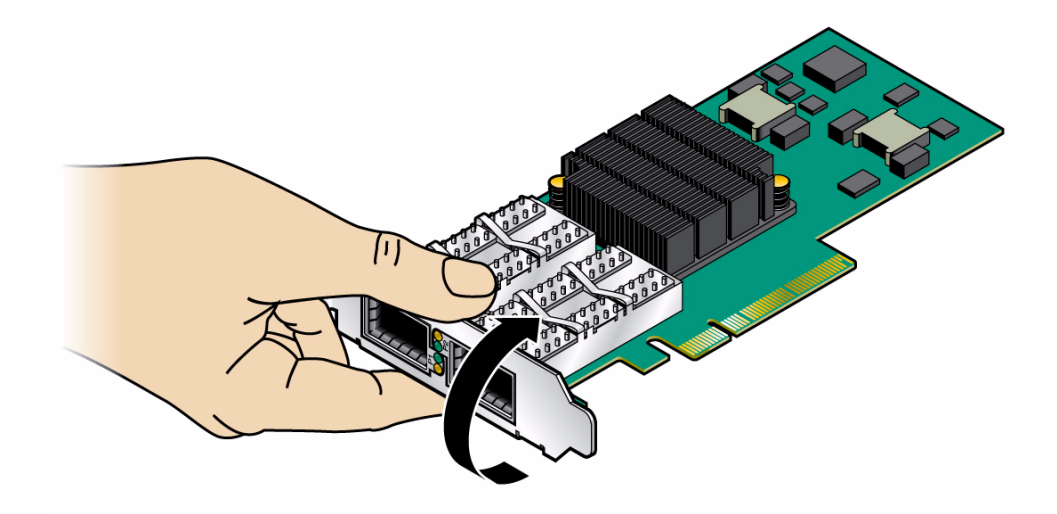

- **b. In a rotating move toward the component side of the adapter, slide the bracket out of the connectors.**
- **c. Gently hold your thumb on the LED component (as shown in the figure) while at the same time extracting the bracket, making sure to protect the LEDs.**
- **d. Make a rotating move to detach the short bracket, as shown in the figure.**

■ ["Assemble and Install a Tall Bracket" on page 23](#page-28-0)

<span id="page-28-0"></span>▼ Assemble and Install a Tall Bracket

- <span id="page-28-1"></span>**1. Place the tall bracket onto the adapter.**
- **2. Gently fit the connectors through the bracket connector holes.**
- **3. Ensure that the LEDs are aligned with their intended bracket holes.**

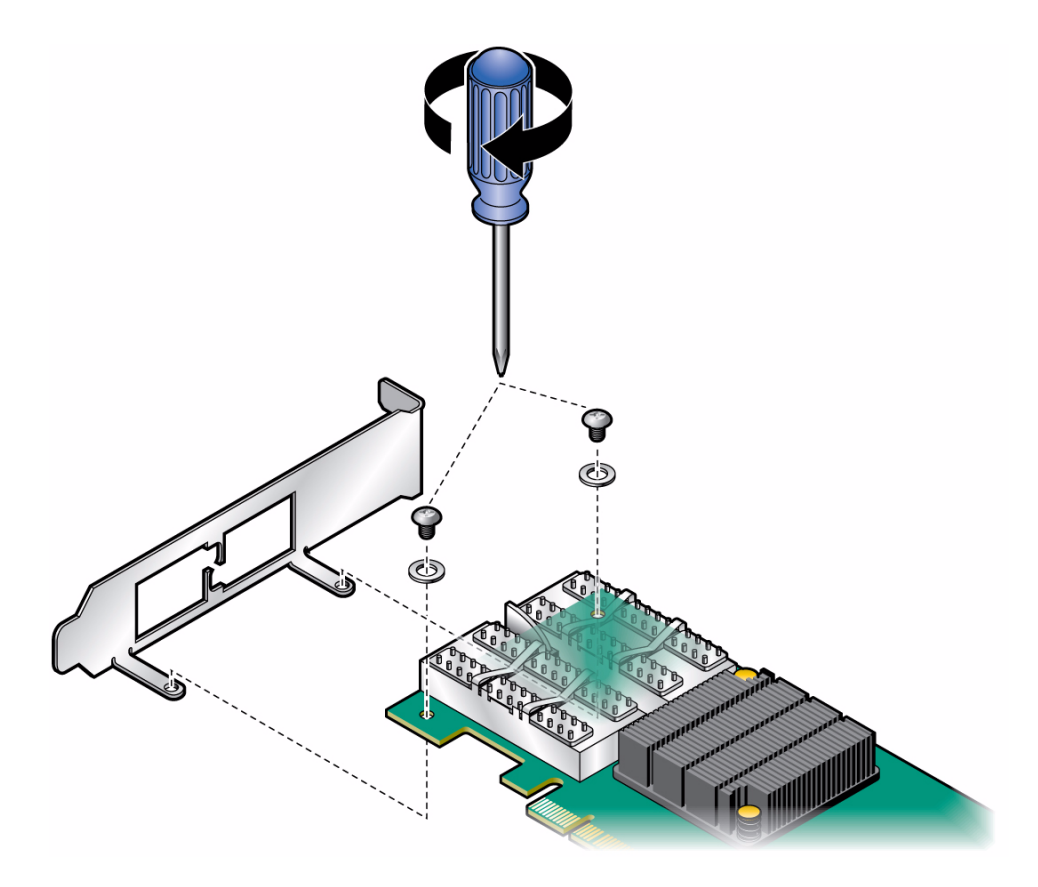

- **4. Insert a screw with a washer into each of the two holes for holding the bracket as shown in the figure.**
- **5. Use a torque screwdriver to apply up to 2 lbs per-inch torque on each screw.**

■ ["Remove the Short Bracket From the Adapter" on page 21](#page-26-1)

# <span id="page-30-0"></span>Glossary

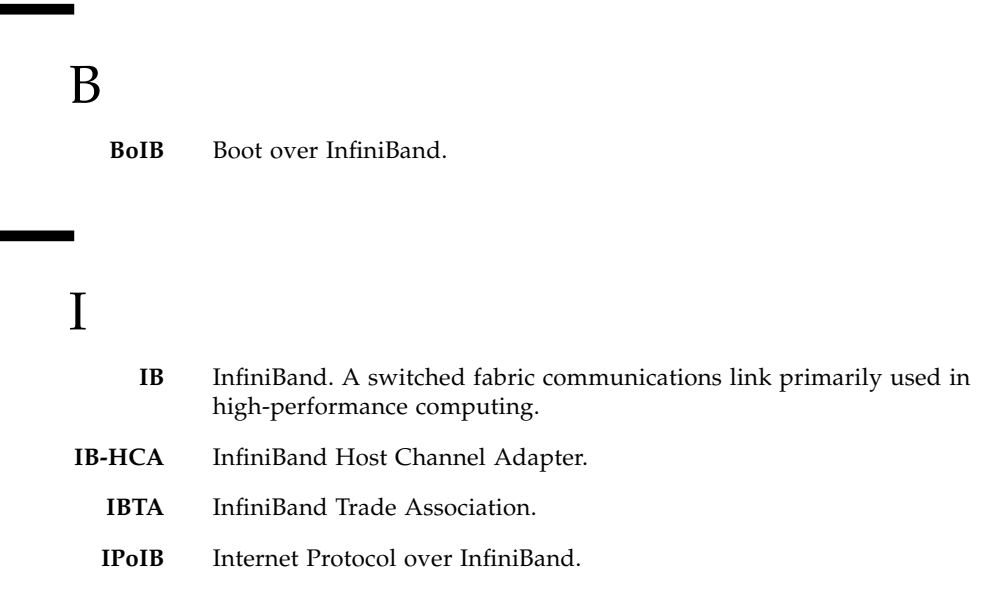

# <span id="page-30-6"></span><span id="page-30-5"></span><span id="page-30-3"></span><span id="page-30-1"></span> $\boldsymbol{\mathsf{Q}}$

- <span id="page-30-4"></span>**QDR** Quad data rate. A communication signaling technique wherein data is transmitted at four points in the clock cycle.
- <span id="page-30-2"></span>**QSFP+** Quad small form-factor pluggable. An interconnect system for the I/O ports. QSFP supports Ethernet, Fibre Channel, InfiniBand, and SONET/SDH standards. QSFP+ transceivers support Serial Attached SCSI, 40G Ethernet, 20G/40G Infiniband, and other standards. QSFP modules increase the port-density by three to four times, compared to SFP+ modules.

<span id="page-31-0"></span>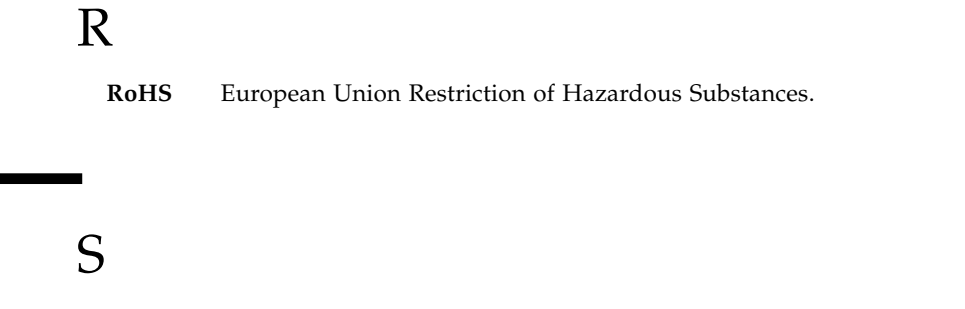

٠

<span id="page-31-1"></span>**SerDes** Serializer/Deserializer. A pair of functional blocks used in high-speed communications to compensate for limited input/output.

# Index

### <span id="page-32-0"></span>**A**

adapter [features, 3](#page-8-2) [installation, 2](#page-7-2) [LEDs, 6](#page-11-2) [power, 4](#page-9-1) [specifications, 4](#page-9-2)

### **B**

bracket [height, 3](#page-8-3) [short bracket removal, 21](#page-26-3) [tall bracket assembly, 23](#page-28-1) [tall bracket installation, 23](#page-28-1)

### **F**

[features, 3](#page-8-2) [firmware update for Oracle Solaris, 14](#page-19-1)

### **G**

[GUID for node, 9](#page-14-2)

### **H**

[hardware and software requirements, 1](#page-6-2)

### **I**

[I/O panel, 6](#page-11-3) [I2C compatible interface, 8](#page-13-1) [IB Subnet Manager, 19](#page-24-0) InfiniBand [interface, 5](#page-10-1) [software for Oracle Solaris 10, 11](#page-16-3) [InfiniBand devices, 15](#page-20-1) [installing the adapter, 2](#page-7-2) interfaces [I2C compatible, 8](#page-13-1)

[InfiniBand, 5](#page-10-1) [PCIe, 6](#page-11-4) [Internet Protocol Over InfiniBand \(IPoIB\), 15](#page-20-2) [IPoIB, Oracle Solaris, 15](#page-20-1)

### **L**

[LED, 6,](#page-11-2) [19](#page-24-1) [assignment, 6](#page-11-5) [location, 7](#page-12-0) Linux [software installation verification, 18](#page-23-3) [support, 11](#page-16-4)

### **N**

[node GUID, 9](#page-14-2)

### **O**

Oracle Solaris 10 [InfiniBand software, 11](#page-16-3) [software installation verification, 12](#page-17-2)

### **P**

[PCIe interface, 6](#page-11-4)

### **R**

[requirements, 1](#page-6-2)

### **S**

[software and hardware requirements, 1](#page-6-2) software installation [firmware for Oracle Solaris, 14](#page-19-2) [Infiniband for Oracle Solaris, 14](#page-19-2) [Oracle Solaris, 12](#page-17-2) [verification for Linux, 18](#page-23-3) [verification for Oracle Solaris, 12](#page-17-2) [specifications, 4](#page-9-2)

[Subnet Manager, 19](#page-24-2)